## 1. メールで実務修習解説 VTR の視聴申込み

メールで実務修習解説 VTR の視聴申込をして下さい。

※ 右の QR コードからもメール送信できます。

送信アドレス [vtr@dai-kan.co.jp](mailto:vtr@dai-kan.co.jp?subject=視聴希望)

- ◎ 以下の内容でメールを送信してください。
	- 。。。。。。。。。。。。。。。。。。。。。。。。。。。。。。。。。。。。。。。。。。。。。。。
		- 件 名 視聴希望
		- 本文氏名 00 00 TEL ○○○ - ○○○○ - ○○○○
		- 合 格 ○○年合格済 又は 令和 4 年合格予定 (いずれかを記載) 住所地 ○○県

。。。。。。。。。。。。。。。。。。。。。。。。。。。。。。。。。。。。。。。。。。。。。。。 ... ...

→ メール受信後、視聴用 URL を返信致します。 また、『申込書(様式 A)』と『履歴書(様式 B)』のフォームを PDF で添付しますので、 「4.申込み」の時に使用して下さい。 スマートフォンなどで添付の PDF を見られない場合は、弊社 HP からダウンロードで きますので、こちらを使用していただいても結構です。

## 2. 実務修習解説 VTR を視聴

- (1) 実務修習の説明
- (2) 大島不動産鑑定の実績
- (3) 指導体制 (課題提出までの流れ)
- (4) フォロー体制 (勉強会など)
- (5) 修了考査対策
- (6) 実務修習の攻略法
- (7) 費用

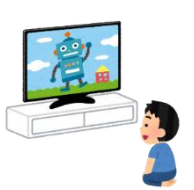

(8) 申込みまでの手続き

## 3. 申込日時の予約

実務修習専用ダイヤルにお電話いただき、申込の予約をして下さい。

実務修習専用ダイヤル 0120 - 579 - 117

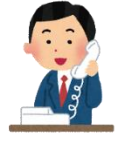

## 4. 申込み

ご予約いただいた日時に弊社にお越しいただき、申込書(様式 A)及び履歴書 (様式 B)の提出、指導料のお支払いをして下さい。

※ 指導料についてお振込みを希望される場合は、事前にお振込みの 上、振込明細書を必ずご持参してください。振込口座は、メールに添 付しております。